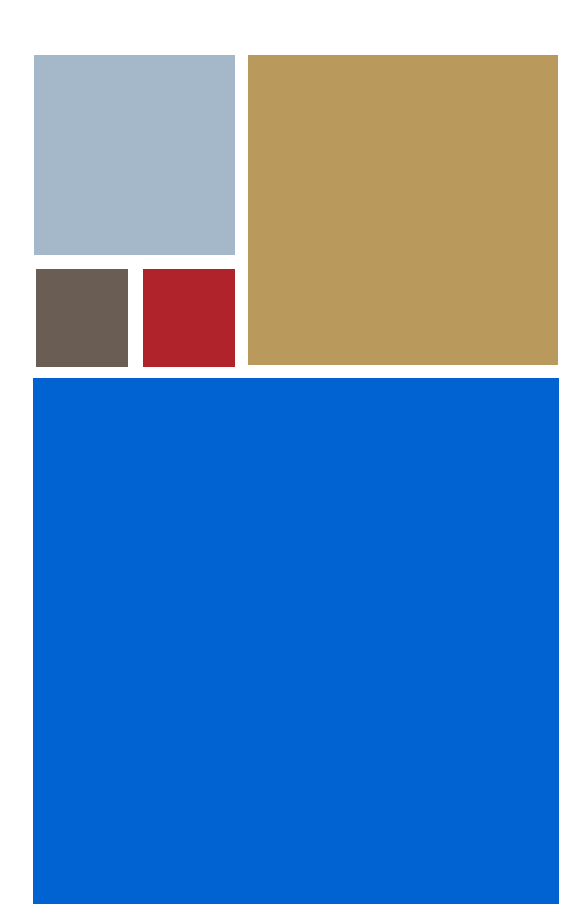

Home

# **OS-9® for 68K PC File Manager**

**Version 3.3**

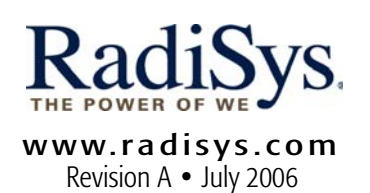

#### Copyright and publication information

This manual reflects version 3.3 of Microware OS-9 for 68K. Reproduction of this document, in part or whole, by any means, electrical, mechanical, magnetic, optical, chemical, manual, or otherwise is prohibited, without written permission from RadiSys Microware Communications Software Division, Inc.

#### Disclaimer

The information contained herein is believed to be accurate as of the date of publication. However, RadiSys Corporation will not be liable for any damages including indirect or consequential, from use of the OS-9 operating system, Microware-provided software, or reliance on the accuracy of this documentation. The information contained herein is subject to change without notice.

#### Reproduction notice

The software described in this document is intended to be used on a single computer system. RadiSys Corporation expressly prohibits any reproduction of the software on tape, disk, or any other medium except for backup purposes. Distribution of this software, in part or whole, to any other party or on any other system may constitute copyright infringements and misappropriation of trade secrets and confidential processes which are the property of RadiSys Corporation and/or other parties. Unauthorized distribution of software may cause damages far in excess of the value of the copies involved.

July 2006 Copyright ©2006 by RadiSys Corporation All rights reserved. EPC and RadiSys are registered trademarks of RadiSys Corporation. ASM, Brahma, DAI, DAQ, MultiPro, SAIB, Spirit, and ValuePro are trademarks of RadiSys Corporation. DAVID, MAUI, OS-9, OS-9000, and SoftStax are registered trademarks of RadiSys Corporation. FasTrak, Hawk, and UpLink are trademarks of RadiSys Corporation. † All other trademarks, registered trademarks, service marks, and trade names are the property of their respective owners.

# **Table of Contents**

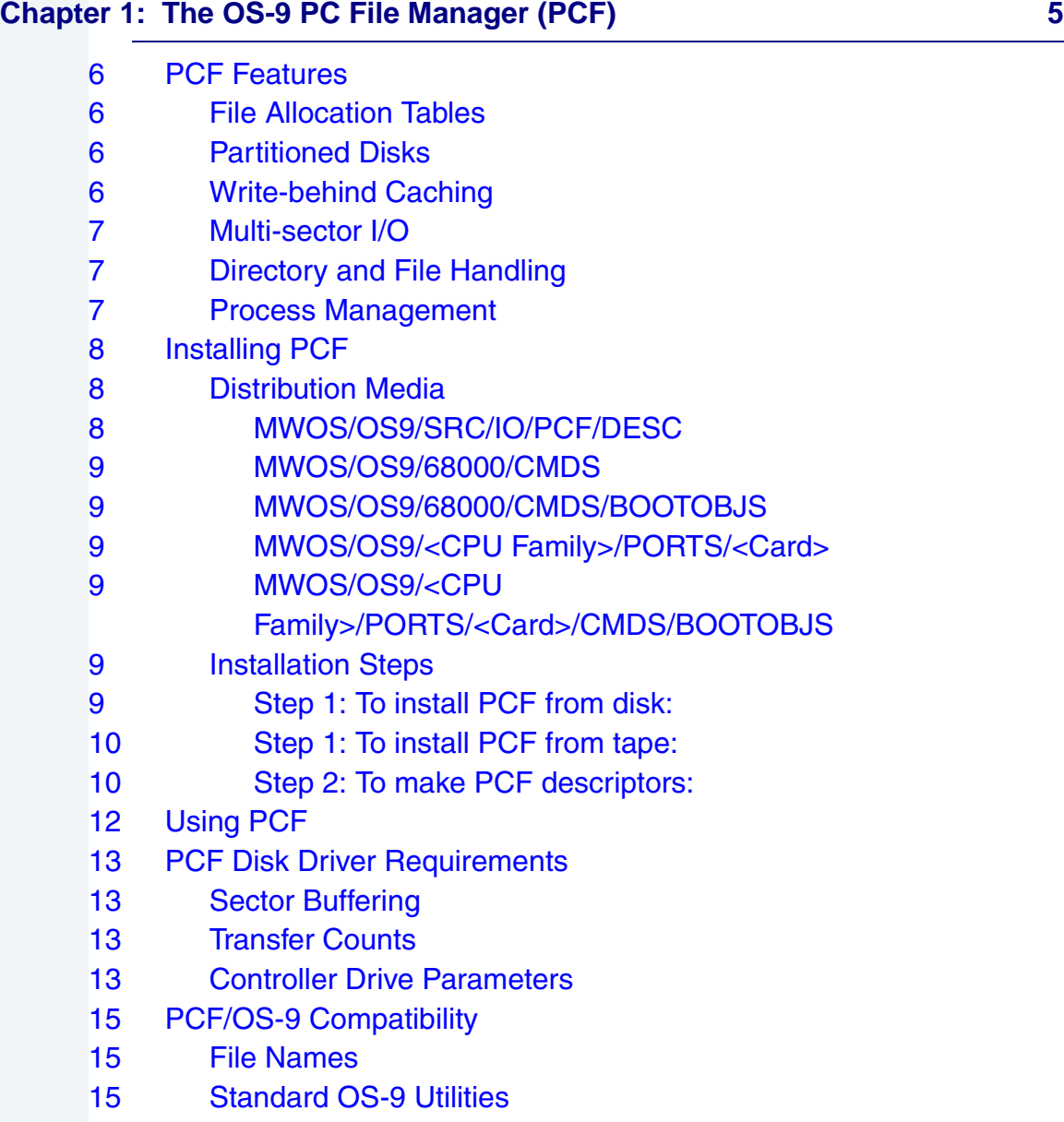

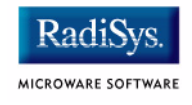

- [18 DIR Command](#page-17-0)
- [18 Removing Directories from a PC Disk](#page-17-1)
- [20 The partdgen Utility](#page-19-0)

#### **[Chapter 2: PCF/RBF Device Drivers 25](#page-24-0)**

- [26](#page-25-0) PCF Device Drivers
- [29 Partitioned Disk Support](#page-28-0)
- [30 RBF/PCF Device Descriptor Fields](#page-29-0)
- [30](#page-29-1) Drive Table Layout: Sector 0
- [31](#page-30-0) Drive Table Layout—Other Sectors
- [33](#page-32-0) PCF Path Descriptor Definitions
- [35](#page-34-0) Supported DOS Format Table
- [37](#page-36-0) PCF/RBF Incompatibilities
- [39](#page-38-0) Converting RBF Device Descriptors to PCF

#### **[Appendix A: OS-9 PCF Descriptors 43](#page-42-0)**

- [44 FD235 SCSI Flexible Disk Drive](#page-43-0)
- [46 3.5" DSDD \(720K\) Diskettes](#page-45-0)
- [48 3.5" HD \(1.44M\) Diskettes](#page-47-0)

# <span id="page-4-1"></span><span id="page-4-0"></span>**Chapter 1: The OS-9 PC File Manager (PCF)**

This chapter includes the following topics:

- **[PCF Features](#page-5-0)**
- **[Installing PCF](#page-7-0)**
- **[Using PCF](#page-11-0)**
- **[PCF Disk Driver Requirements](#page-12-0)**
- **[PCF/OS-9 Compatibility](#page-14-0)**
- **[The partdgen Utility](#page-19-0)**

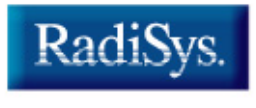

MICROWARE SOFTWARE

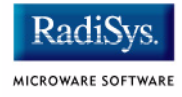

# <span id="page-5-0"></span>**PCF Features**

The OS-9 for 68K PC File Manager (PCF) allows you to transfer files between PC-DOS and OS-9 systems. An OS-9 machine with PCF installed can read and write files from/to a PC-DOS formatted disk. The disk remains in PC-DOS format for subsequent read and write operations on the PC.

PCF is a file manager for disks formatted for the IBM PC/XT/AT/PS2 and their various clones and imitators. PCF does not attempt to be a complete file system, but emulates the Random Block File manager's (RBF) major functions at the program and device driver interfaces. Consequently, most OS-9 programs and drivers can use either RBF or PCF file managers without change.

## <span id="page-5-1"></span>**File Allocation Tables**

PCF supports 12- and 16-bit allocation tables and 512- and 1024-byte sectors. Support for 16-bit File Allocation Tables (FATs for disks larger than 32M) allows for a wide range of DOS formats.

## <span id="page-5-2"></span>**Partitioned Disks**

PCF supports partitioned disks via the [partdgen](#page-20-0) utility (described later in this chapter), which allows you to create descriptors for disk partitions and display information about partitioned or non-partitioned disks.

## <span id="page-5-3"></span>**Write-behind Caching**

As needed, PCF uses write-behind caching to speed small writes as are typical with I\$WritLn. This improves the performance of programs using I\$WritLn or I\$Write for small amounts of data.

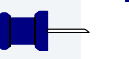

### **Note**

With write-behind caching, written data may not actually get to the disk until the file is closed. Also, write errors from the driver are sometimes reported at a subsequent read, write, or seek.

## <span id="page-6-0"></span>**Multi-sector I/O**

PCF supports multi-sector I/O for those drivers and descriptors offering it.

## <span id="page-6-1"></span>**Directory and File Handling**

PCF enlarges directories as needed. When a directory (other than the root) overflows, PCF doubles its size. When you use  $\text{makdir}$  to create a directory, PCF looks at PD SAS (segment allocation size in the RBF device descriptor initialization table) to determine the number of segments to allocate.

File locking support ensures an open file cannot be deleted.

I SReadLn and ISWritLn can handle both DOS and OS-9 format text files. Carriage returns and line feeds are converted appropriately.

## <span id="page-6-2"></span>**Process Management**

PCF has a number of preemption points providing control to a higher priority active process.

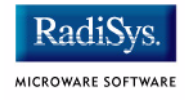

# <span id="page-7-0"></span>**Installing PCF**

#### **Note**

Before you install PCF, review the material in this manual, particularly the sections about PCF disk driver requirements and PCF/OS-9 compatibility.

## <span id="page-7-1"></span>**Distribution Media**

If you received the PC DOS file manager as part of an OS-9 developers kit, embedded systems, board level solution, or board support pack; the files are already in the MWOS directory structure and no installation is necessary.

If PCF was purchased separately, follow the installation process as described later in this chapter.

The components of the PCF package are contained in the following directories:

## <span id="page-7-2"></span>**MWOS/OS9/SRC/IO/PCF/DESC**

Source file for descriptors

- pcd0.a
- pcd1.a
- pcd2.a
- pcd3.a
- pcfdesc.a

## <span id="page-8-0"></span>**MWOS/OS9/68000/CMDS**

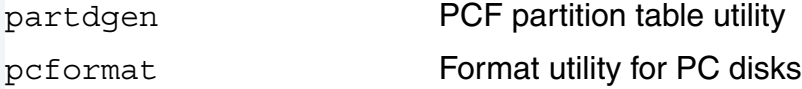

#### <span id="page-8-1"></span>**MWOS/OS9/68000/CMDS/BOOTOBJS**

pcf

## <span id="page-8-2"></span>**MWOS/OS9/<CPU Family>/PORTS/<Card>**

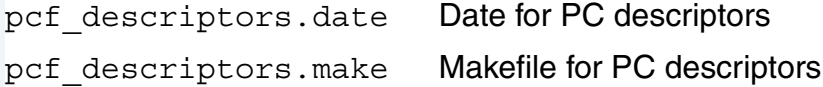

#### <span id="page-8-3"></span>**MWOS/OS9/<CPU Family>/PORTS/<Card>/CMDS/BOOTOBJS**

pcd0 Descriptors specific to <Card>

## <span id="page-8-4"></span>**Installation Steps**

Complete the following steps to install PCF:

## <span id="page-8-5"></span>**Step 1: To install PCF from disk:**

- Step 1. Log in to the OS-9 system as super user (group 0).
- Step 2. Insert disk number 1 into the disk drive.
- Step 3. Type the following at the prompt (if your floppy drive is not named do, use the drive name appropriate to your system):

chd /d0; install

The installation program prompts you for any needed information.

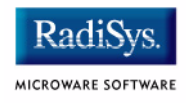

## <span id="page-9-0"></span>**Step 1: To install PCF from tape:**

- Step 1. Log in to the OS-9 system as super user (group 0).
- Step 2. *iniz your tape drive, if you have not already, by typing the following:* iniz /mt0
- Step 3. Insert tape number 1 into the tape drive.
- Step 4. Type the following at the prompt (if your tape drive is not named  $/m_{\text{t}}$ 0, use the drive name appropriate to your system):

copy /mt0 install; load -d install;install

The installation program prompts you for any needed information.

### <span id="page-9-1"></span>**Step 2: To make PCF descriptors:**

Descriptors for PCF disks are now made in the same manner as descriptors for the standard RBF devices.

- Step 1. Change to the directory for your CPU or disk controller in the appropriate ports directory.
- Step 2. Edit the  $DiskPCDx$  macro in the systype. d file to reflect your requirements.
- Step 3. Execute the make utility specifying the pcf descriptors.make makefile. The descriptor is placed in the CMDS/BOOTOBJS subdirectory of your current directory.
- Step 4. Do one of the following:
	- Move PCF and the desired device descriptors to the CMDS/BOOTOBJS directory on the root of your system disk so they may be easily loaded after the system has booted.
	- Add PCF and the desired device descriptors to your system and bring them in with the boot.

You have installed PCF.

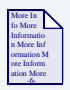

## **For More Information**

Refer to **[Chapter 2: PCF/RBF Device Drivers](#page-24-1)** for detailed instructions about converting RBF device descriptors for use with PCF.

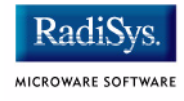

# <span id="page-11-0"></span>**Using PCF**

#### **Note**

Before you use PCF, review the material in this manual, particularly the sections about PCF disk driver requirements and PCF/OS-9 compatibility.

Load the following modules into memory:

- PCF
- **RBF** driver
- PCF descriptor modified from an RBF descriptor

To load PCF into memory, go to its directory and enter the following command:

load -d pcf

To find the driver for PCF, use the dump utility on the RBF descriptor or the moded utility to view the driver field.

# <span id="page-12-0"></span>**PCF Disk Driver Requirements**

The disk driver you intend to use with PCF must meet certain requirements. To enable PCF to read and write PC-DOS disks correctly, the device driver must use the PD SSize field (physical sector size) in the path descriptor.

PD SSize typically affects the following driver functions:

- Sector buffering
- Transfer counts
- Controller drive parameters

# <span id="page-12-1"></span>**Sector Buffering**

Drivers must dynamically allocate and maintain sector buffers, as well as track the size of the buffers currently in use.

## <span id="page-12-2"></span>**Transfer Counts**

PCF passes read/write counts as a **block count** of 512 byte sectors. When drivers convert this to byte counts (for example, when loading direct memory access (DMA) counters), they must use PD SSize.

## <span id="page-12-3"></span>**Controller Drive Parameters**

Drivers that communicate with intelligent disk controllers supporting multiple floppy formats (for example, SCSI controllers) must detect when the disk format changes (for example, from 256 to 512 byte sectors). The drivers also must re-initialize the controller's floppy format when the format changes.

Most drivers written for OS-9 make some assumptions as to the contents of sector 0. This allows the maximum flexibility in dealing with floppy disks that may have several different formats under OS-9. Because the PC-DOS

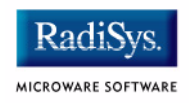

sector 0 is not at all like the OS-9 sector 0, make sure information normally derived from the sector 0 drive table is taken from the path descriptor when a disk is identified as having a PC-DOS format.

Some drivers may support variable sector size by ignoring sector size for reads and writes. These drivers might work with PCF. The device descriptor's disk verify flag (PD\_VFY) should be off for PC-DOS disks. This is not a PCF requirement, but an issue for the device driver in use. You can use the verify flag with drivers fully supporting variable sector size. If you are unsure how a driver operates with verify on, turn verify off.

Set the device descriptor's format inhibit bit (PD  $Cn+1$  bit 0) to 1 to protect from inadvertently using the format utility and possibly corrupting your disk. The OS-9 format utility does not know how to create a PC-DOS disk and can not proceed if the format inhibit bit is set.

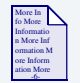

### **For More Information**

Refer to **[Chapter 2: PCF/RBF Device Drivers](#page-24-1)** for detailed instructions about converting RBF device descriptors for use with PCF.

# <span id="page-14-3"></span><span id="page-14-0"></span>**PCF/OS-9 Compatibility**

Incompatibilities between PCF and OS-9 are discussed below.

## <span id="page-14-1"></span>**File Names**

Incompatibility between PC and OS-9 file names is a frequent problem. The PC file name may have as many as twelve characters, including an eight character name and a three character extension. OS-9 allows for as many as 28 characters in a file name. Attempts to exceed the number of allowable characters in the file name on a PC disk result in error #215 (bad pathlist).

DOS file names can contain characters that are not legal in RBF files. Before transporting an OS-9 disk to PC-DOS, rename (or copy with a new name) any files that do not conform to the appropriate file name conventions.

# <span id="page-14-2"></span>**Standard OS-9 Utilities**

The only commands that **do not** work with PCF are those needing information about logical sector numbers on the disk. A disk formatted for use with a PC has a very different logical format than a disk formatted for use with OS-9.

Utilities such as free, dcheck, and bfed fail when using PCF because PCF does not emulate RBF's sector 0 or its allocation table. Similarly, utilities such as pd and deldir fail because PCF does not perfectly emulate the file descriptor sectors for directories.

#### **Note**

bfed reads the size of the disk from sector 0.

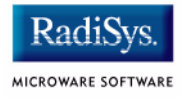

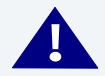

# **! WARNING**

The following standard utilities **do not** work with PCF. Do not attempt to use any of these utilities because they may cause information loss on the PC disks.

- backup
- dcheck
- deldir
- format
- free
- frestore
- fsave
- os9gen

The following standard utilities work to some degree; however, there are some limitations due to the nature of the file structure on PC disks.

#### **Table 1-1 Standard Utilities With Limitations**

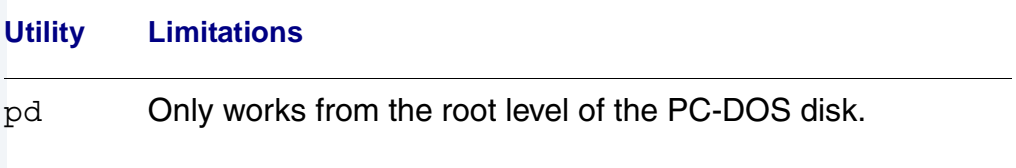

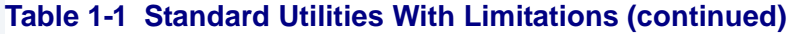

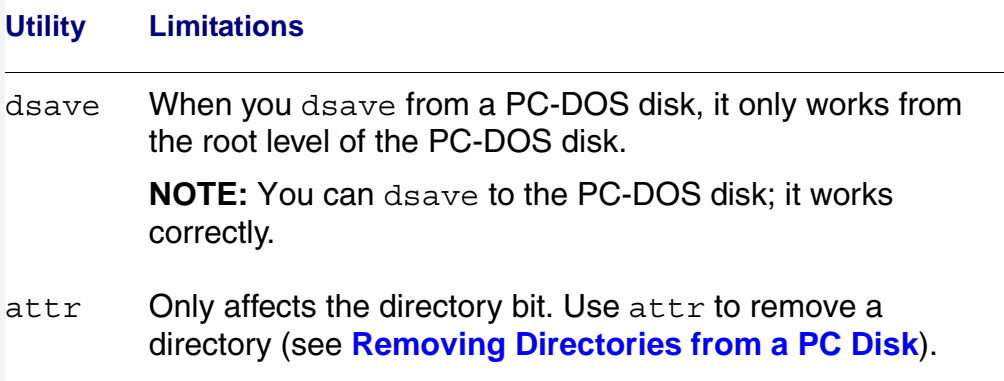

These standard utilities operate normally:

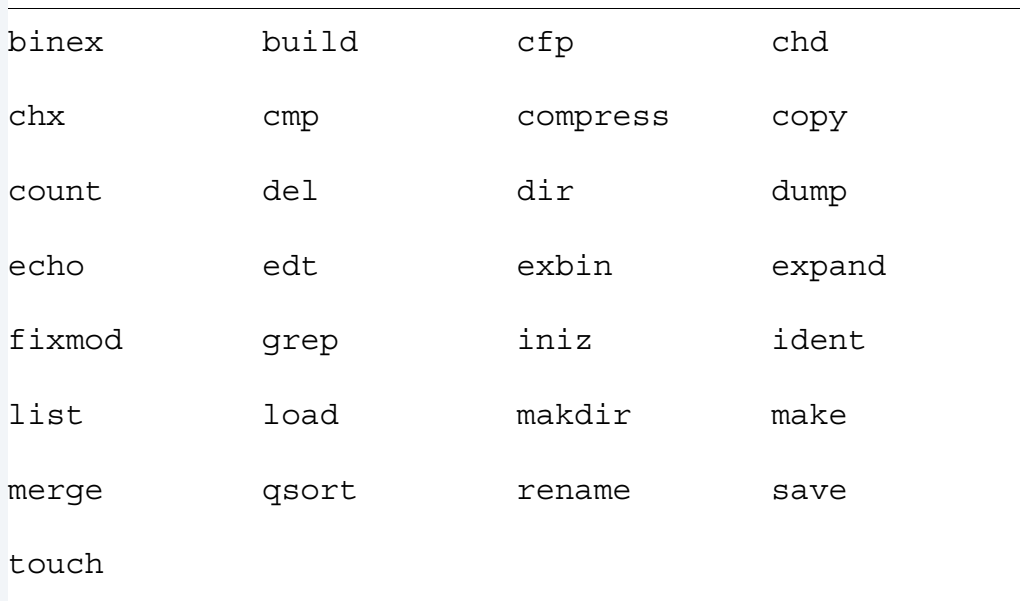

#### **Table 1-2 Standard Utilities Without Limitations**

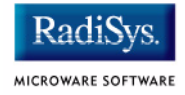

## <span id="page-17-0"></span>**DIR Command**

PCF attempts to recognize read requests from the  $dir$  command and return EOF when dir expects it. DOS directory files do not have an ordinary file length. Without the EOF optimization, EOF is only returned at the end of the space allocated to the directory file. This makes  $dir$  very slow on long directory files even when they are empty. PCF returns EOF when it encounters a 32-byte read for a directory entry that has never been used and is preceded in that sector by another directory entry that has never been used. This makes dir much more efficient.

## <span id="page-17-1"></span>**Removing Directories from a PC Disk**

The OS-9  $\text{delay}$  (delete directory) utility is not supported in PCF. You can, however, remove a directory by following the steps.

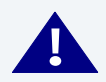

## **! WARNING**

Steps one and two (following) are critical. They must be performed or the disk file structure could be damaged beyond repair.

Step 1. Remove all subdirectories from the directory you are going to delete. Failure to do so before you try to delete the directory may result in corruption of the disk's file structure.

Use Step 2 through Step 4 that follow for each subdirectory (or directory) you want to remove.

Step 2. Delete all files from the directory. Failure to do so before you try to delete the directory may result in disk file structure corruption.

For example, go to the directory containing the files you want to delete and type:

del \*

#### The OS-9 PC File Manager (PCF)

Step 3. When you are sure there are no subdirectories and/or files, remove the directory bit from the directory you wish to delete. Use the OS-9 attr command to do this.

For example, to turn off the directory bit of the mydir directory:

attr mydir -nd

Step 4. After you remove the directory bit, delete the directory with the del command.

del mydir

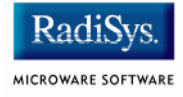

# <span id="page-19-0"></span>**The partdgen Utility**

Besides the supported standard OS-9 utilities, PCF provides the partdgen utility that displays information about a partitioned or non-partitioned disk and generates descriptors for partitions.

**partdgen**

Display Disk Information/Generate Descriptors for Partitions

#### <span id="page-20-0"></span>**Syntax**

partdgen <diskid> [<options>]

#### **Description**

partdgen displays information about a disk and generates descriptors for disk partitions.

If the disk is partitioned, you can use the  $-n$  or  $-q$  option to display information about each partition.

PCF fails on ordinary access to an entire partitioned disk. For example, if you use the  $\text{dir}$  utility to display a directory of  $/h0$  (a partitioned disk), the result is a **bad type** error code (000:249 E\$BTyp). The descriptors generated by partdgen contain a logical sector offset value directing PCF to the boot sector of a partition.

You must load the generated partitions before you can use them.

#### **Note**

PCF supports access to a raw partitioned disk.

partdgen does not, at this time, validate the descriptor it is given beyond trying raw access on it. It is, for instance, often possible to run partdgen on an RBF descriptor. The generated partition descriptors are RBF partition descriptors for a PCF disk.

Assuming the partitioned disk contains PCF partitions, RBF descriptors do not work unless they have been converted with the OS-9 moded (edit module) utility. Refer to **[PCF Device Drivers](#page-25-1)** for more information.

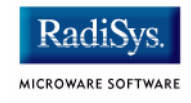

#### **Parameters**

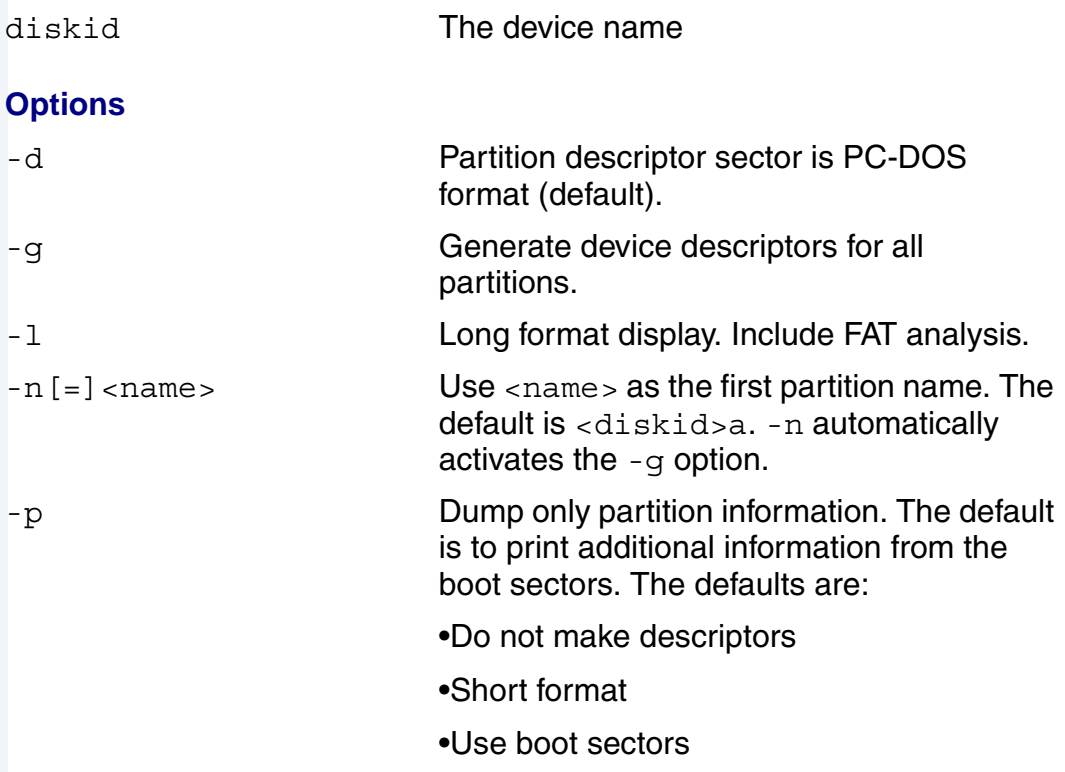

The -g or -n option causes partdgen to create files in the current data directory. partdgen assigns a descriptor to each partition it finds. By default these descriptors (and files) are named by appending a through z, then 0 through 9 to the base device name.

partdgen increments the last character of the specified name up to z, then uses 0 through 9. After it uses 9 (or encounters the last partition) it stops creating partition descriptors. If PCF runs out of name options, it generates the error message: Too many partitions. Use a different base device descriptor name (DDname). You can use the -n option to specify a starting name. Since DOS cannot handle more than 26 devices and partitions on one disk, most base name choices should work.

## **Examples**

The standard display is dense. Here is a sample command and its output:

partdgen d1 -g (0) Partition: 1/1 0 (not bootable) Type: 6 (huge partition) Start Sect 32 for 102368 sects [(cyl,sect,head) (0,1,1) to (49,32,63)] SysID SSiz SPC Res FATs DirSz Sects Fmt FATsz SPT Sids Hidn Note MSDOS4.0 512 4 1 2 512 102368 F8 100 32 64 32 Fixed disk

The Partition:  $1/1$  code indicates this is the first partition on the disk. Partitions within 1/1 are numbered 1/2, 1/3, and so on. A description of the other field labels follows.

#### **Table 1-3 Field Labels**

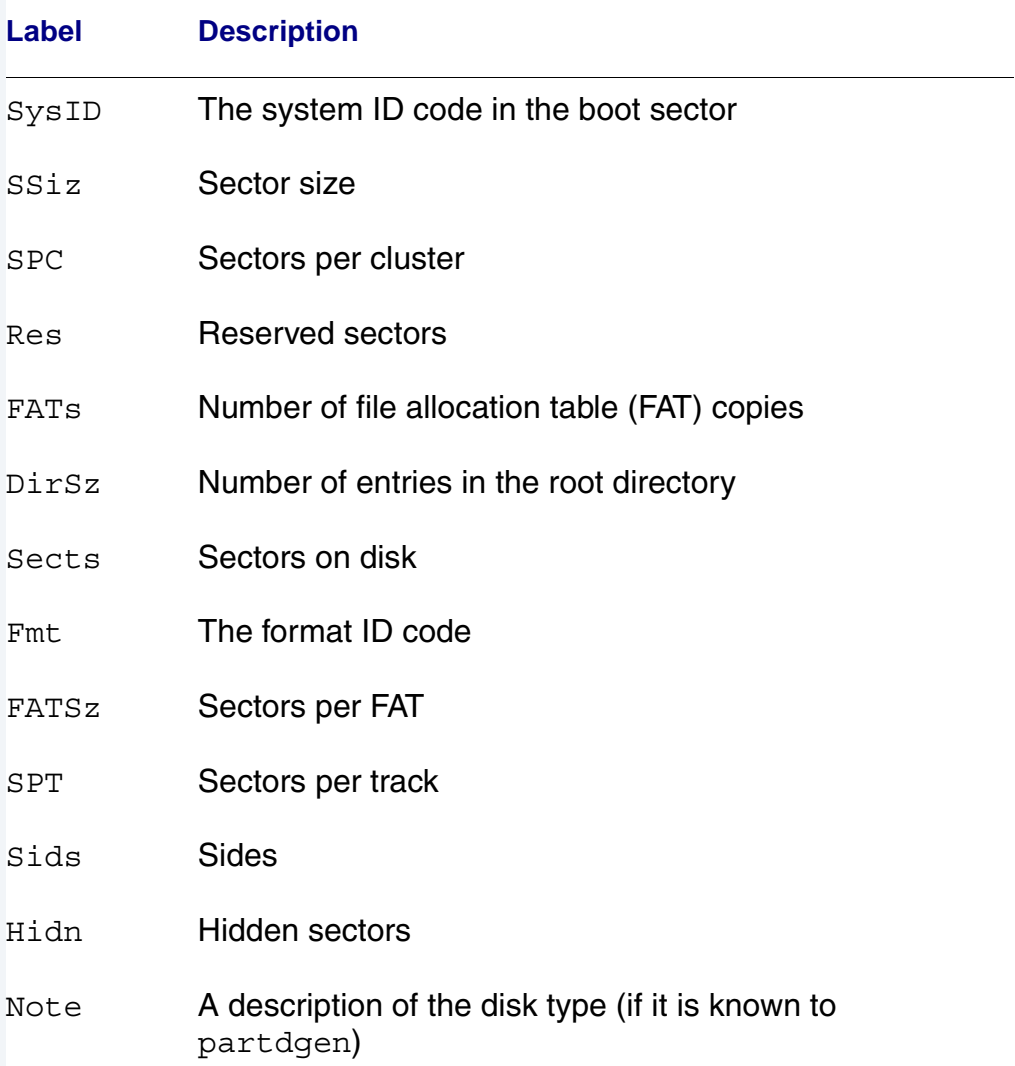

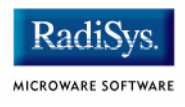

#### The long display generated with the -1 option contains more information and is not as tightly formatted:

```
partdgen d1 -gl
(0) Partition: 1/1 0 (not bootable) Type: 6 (huge partition)
Start Sect 32 for 102368 sects [(cyl,sect,head) (0,1,1) to (49,32,63)]
                System ID: MSDOS4.0
               Sector size: 512
       Sectors per Cluster: 4
         Reserved Sectors: 1
               FAT copies: 2
       Root directory size: 512
           Sectors on disk: 102368
                 Format ID: F8 (Fixed disk)
           Sectors per FAT: 100
         Sectors per track: 32
                    Sides: 64
  Special reserved sectors: 32
*** Calculated values (boot sector is sector 32) ***
Main directory start sector: 233 ($1D200)
Data start sector: 265 ($21200)
Data sectors: 102135
Total bytes: 51184k
Data bytes: 51067k
*** From FAT16 analysis. In the data area there are:
 25468 free clusters
    63 used clusters
     0 bad clusters
```
# <span id="page-24-1"></span><span id="page-24-0"></span>**Chapter 2: PCF/RBF Device Drivers**

This chapter includes the following topics:

- **[PCF Device Drivers](#page-25-0)**
- **[Partitioned Disk Support](#page-28-0)**
- **[RBF/PCF Device Descriptor Fields](#page-29-0)**
- **[PCF Path Descriptor Definitions](#page-32-0)**
- **[Supported DOS Format Table](#page-34-0)**
- **[PCF/RBF Incompatibilities](#page-36-0)**
- **[Converting RBF Device Descriptors to PCF](#page-38-0)**

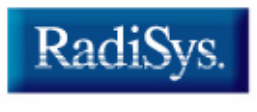

MICROWARE SOFTWARE

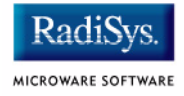

# <span id="page-25-1"></span><span id="page-25-0"></span>**PCF Device Drivers**

The interface between PCF and device drivers was designed for RBF. RBF drivers handle the disk descriptor sector. Because PCF disks have an entirely different sector zero layout, PCF interacts unconventionally with drivers.

The driver copies part of sector 0 into the device's drive table entry and may use these values to set hardware parameters. Under DOS, sector 0 is called the **boot sector**.

The boot sector usually contains the information RBF drivers require from sector 0, but the information is in different places and coded differently.

Basically, this means RBF drivers supporting variable sector size as specified in the device descriptor work with PCF except when they read sector zero.

When a PCF driver encounters sector zero, the following occurs:

- The driver returns a bad-type or bad-sector-size error *(*000:249 E\$BTyp or 000:241 E\$Sect) when it finds incorrect values in sector zero. PCF ignores the error.
- After each read of sector zero, PCF sets many of the values in the drive table:
	- If PCF can determine the disk parameters directly from the contents of sector zero, it initializes the drive table.
	- If PCF cannot determine the disk parameters directly, it determines whether it is dealing with a raw partitioned disk. If it is, PCF initializes the drive table based on values from the path descriptor. Otherwise, PCF uses the information from the device descriptor.
	- Sector zero may also be a boot sector requiring additional information from the FAT. In this case, PCF initializes the drive table according to the path descriptor, then reads sector 1 (the beginning of the FAT) and resets the drive table as indicated by the format ID in the FAT.
- Because drivers may react by setting up device hardware when they detect a read to some other sector after a read of sector zero, the following occurs:
	- 1. PCF saves the value of  $V$  Init from the drive table.
	- 2. PCF sets  $V$  Init to 1 to tell the driver that the hardware has been initialized. This prevents the driver from initializing the hardware based on the structure loaded into the drive table from sector zero.
	- 3. After reading sector 1, PCF restores the original value of V\_Init.

If the hardware is already initialized and this is a subsequent read of sector zero, PCF saves and restores 1 (TRUE) to  $V$  Init to prevent superfluous hardware initialization.

The driver must not initialize the hardware immediately when it reads sector zero, and it must not initialize the hardware when  $V$  Init is 1. When it does initialize the hardware, it must use the actual drive table entry.

- PCF can handle the following format IDs:
	- $• f0$
	- $•$  f8
	- $ef9$
	- fb
	- fc
	- fd
	- fe
	- ff

Formats ff and fe support disks with incomplete information in the boot sector (very old disk formats) by using default disk format information.

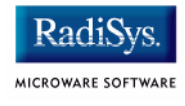

PCF uses the following default disk formats:

#### **Table 2-1 Default Disk Formats**

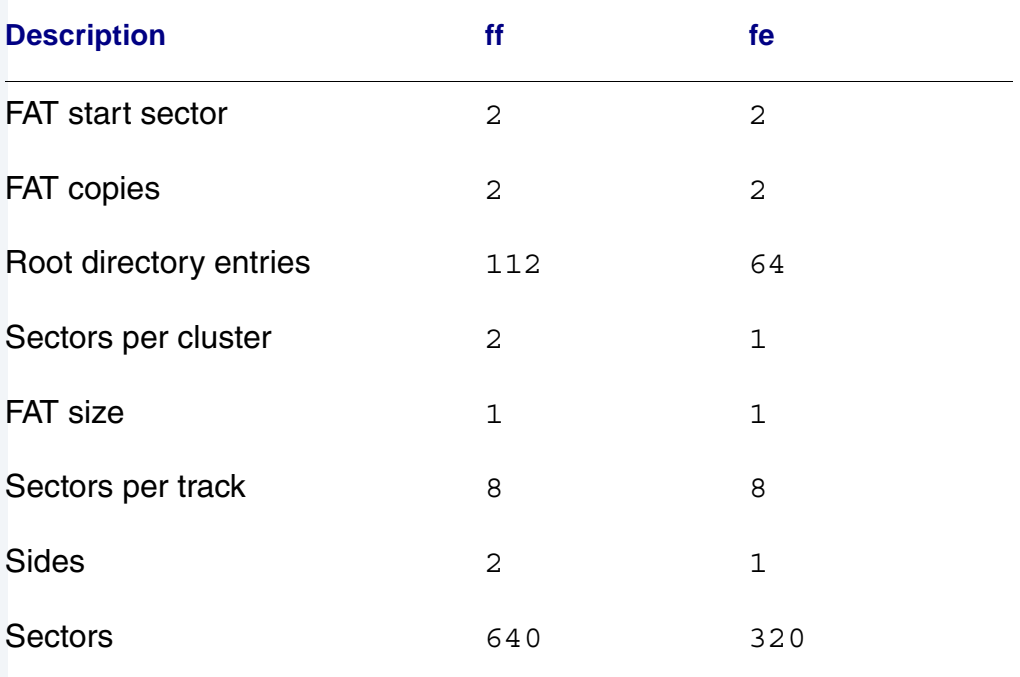

The process of actually initializing the drive table involves some negotiation with the driver. If the FMInit field in the drive table is not set to 2, PCF sets it to 2 and zeros the V\_FATLinks, V\_Flags, and V\_FATPtr fields in the drive table. If it is already set to 2, PCF does nothing to the drive table.

PCF uses and may update the following fields:

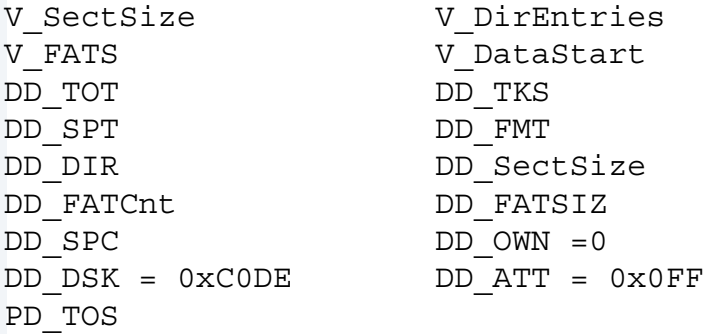

# <span id="page-28-0"></span>**Partitioned Disk Support**

The way PCF deals with partitioned disks requires OS-9 to handle multiple descriptors for the same device. These descriptors refer to partitions, separate logical devices, each with its own format and locking requirements.

Each partition needs its own drive table entry. To accommodate this, PCF creates a drive table entry when the first path is opened to a partition and frees the memory when the last path is closed.

When it frees a drive table entry, if  $V$   $ScZero$  is non-zero, PCF frees V SectSize bytes of memory at V ScZero.

PCF creates a drive table entry if the LSN offset in the path descriptor is non-zero.

To support partitioned disks a driver must **not**:

- Store pointers to allocated memory other than  $V$   $ScZero$  in the drive table.
- Use  $V$  ScZero for anything but a pointer to  $V$  SectSize bytes of memory acquired with F\$SrqMem.
- Free the memory pointed to by  $V$  ScZero without checking for a zero pointer in that field.

In addition:

• If the drive stores data particular to a logical drive, it must be in the drive table entry, V\_ScZero, or other static storage. PCF does not support V\_DText for partitioned disks.

The most likely consequences of drivers that do not work well with fake drive table entries are memory leakage and bus faults.

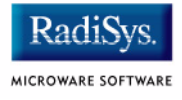

# <span id="page-29-0"></span>**RBF/PCF Device Descriptor Fields**

The correspondence between RBF and PCF fields in the device descriptor is shown below.

# <span id="page-29-1"></span>**Drive Table Layout: Sector 0**

#### **Table 2-2 Drive Table Layout: Sector 0**

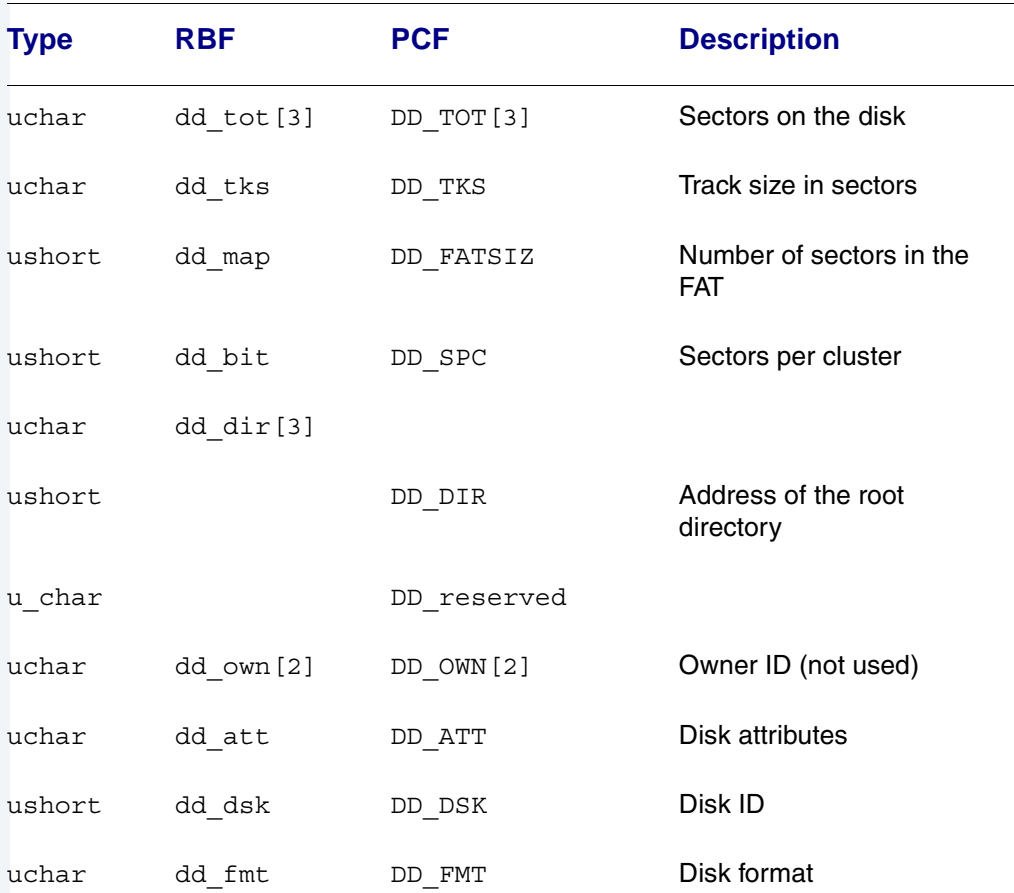

# PCF/RBF Device Drivers 22

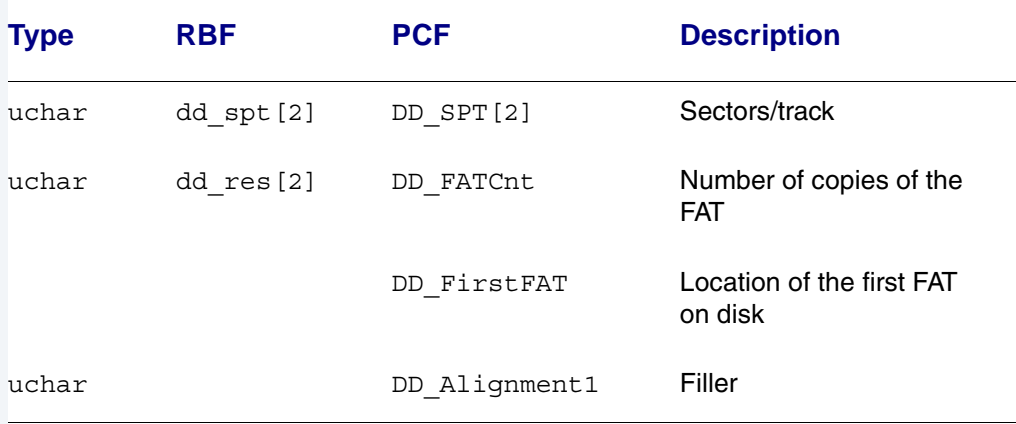

#### **Table 2-2 Drive Table Layout: Sector 0 (continued)**

# <span id="page-30-0"></span>**Drive Table Layout—Other Sectors**

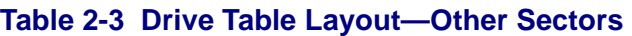

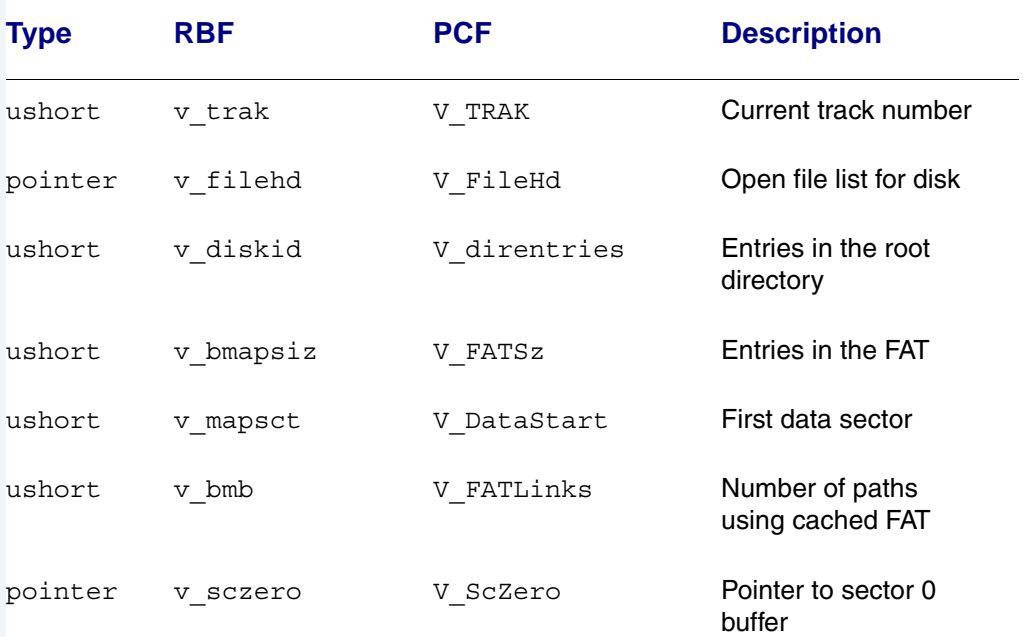

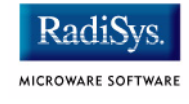

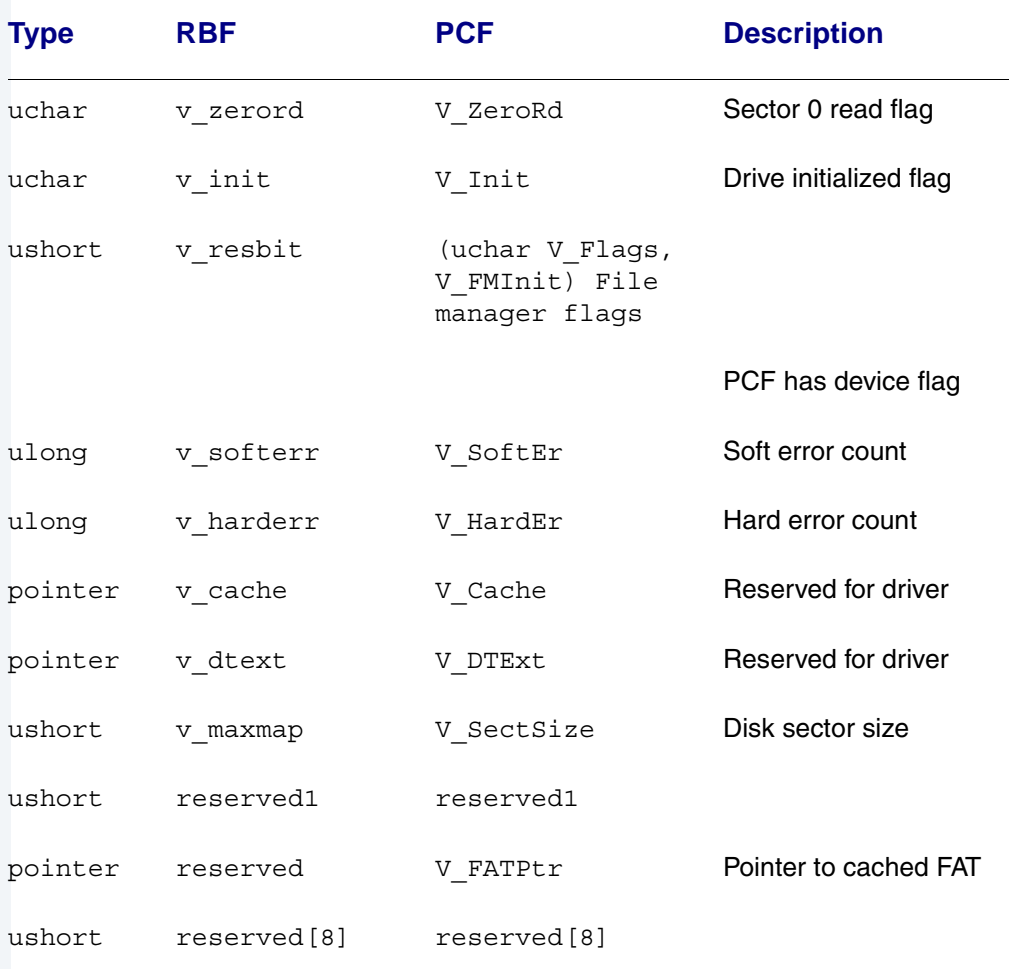

#### **Table 2-3 Drive Table Layout—Other Sectors (continued)**

# <span id="page-32-0"></span>**PCF Path Descriptor Definitions**

The values in the device descriptor's options section are slightly redefined for PCF. The first few fields match RBF:

```
uchar PD_DTP; /*Device type*/
uchar PD_DRV; /*Drive number*/
uchar PD STP; /*Step rate*/
uchar PD_TYP; /*Disk device type*/
uchar PD_DNS; /*Density capability*/
```
The next field is named reserved1 in moded's file for RBF. For PCF, if this is \$08, PCF converts between DOS and OS-9 conventions for EOL when it performs I\$ReadLn and I\$WritLn service requests.

```
char PD NewLine; /*New line handling on ReadLn/WritLn*/
```
#### These fields match RBF:

```
ushort PD CYL; /*Number of cylinders*/
uchar PD SID; /*Number of sides*/
uchar PD_VFY; /*0=verify disk writes*/
ushort PD SCT; /*Default sectors per track*/
ushort PD_TOS; /*Default sectors per track (tr0, s0)*/
```
PCF does not use the PD SAS value to define the increments of file extension as it does in RBF. PCF uses it to specify the size of non-root directory files. Non-root directory file size is computed as PD\_SAS *\**  DD SPC sectors.

```
ushort PD SAS; /*Segment allocation size*/
```
#### These fields match RBF:

```
uchar PD_ILV; /*Sector interleave offset*/
uchar PD_TFM; /*DMA transfer mode*/
uchar PD_TOffs; /*Track base offset*/
```
The sector base offset value should generally be 1.

uchar PD\_SOffs; /\*Sector base offset\*/

The sector size should be 512 except for certain disk formats using 1024-byte sectors. Refer to the **[Supported DOS Format Table](#page-34-0)** section on [page 35](#page-34-0) for more information.

```
ushort PD SSize; /*Size of sector in bytes*/
ushort PD_Cntl; /*Control word*/
uchar PD Trys; /*Number of tries (1=no error correction)*/
uchar PD LUN; /*SCSI unit number of drive*/
ushort PD WPC; /*First cylinder using write precompensation*/
ushort PD RWC; /*First cylinder reduced write current*/
```
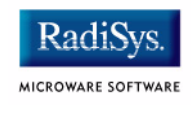

```
ushort PD_Park; /*Park cylinder for hard disks*/
ulong PD LSNOffs; /*LSN offset for partition*/
ushort PD_TotCyls; /*Total cylinders on device*/
uchar PD_CtrlrID; /*SCSI controller ID*/
uchar PD Rates; /*Data transfer + rotational speed*/
ulong PD SCSIOpts; /*SCSI options*/
ulong PD_MaxCount; /*Maximum byte count driver can handle*/
uchar PD_reserved3[5];
uchar PD_ATT; /*File attributes*/
```
The following fields are somewhat like RBF, but the differences make PCF unable to support pd and dsave. PCF does not work with real file descriptors (FDs). PCF FDs are constructed in RAM and given imaginary disk locations.

```
ushort PD_FCluster; /*Starting cluster (was PD_FD)*/
ushort PD_Padding; /*Just filler*/
ulong PD DFD; /*Directory FD psn*/
ulong PD_DCP; /*Directory entry pointer*/
POINTER PD_DVT; /*Device table pointer (copy)*/
```
PD Stack is reserved for optimization of PCF's private stack allocation system.

```
POINTER PD Stack; /*Address of cached stack*/
uchar PD_reserved4[22];
```
#### **Note**

 PCF file names, compared to OS-9 file names, are short. The file name here was stored by IOMan.

```
uchar PD_Name[12]; /*Filename*/
char PD_NotName[20]; /*Leftover space*/
```
# <span id="page-34-0"></span>**Supported DOS Format Table**

Some controllers/drives have special requirements for rotational velocity and data transfer rate. Refer to the hardware documentation before adjusting the PD Rate (data transfer/rotational rate) field to reflect these values.

#### **Table 2-4 DOS Format Table**

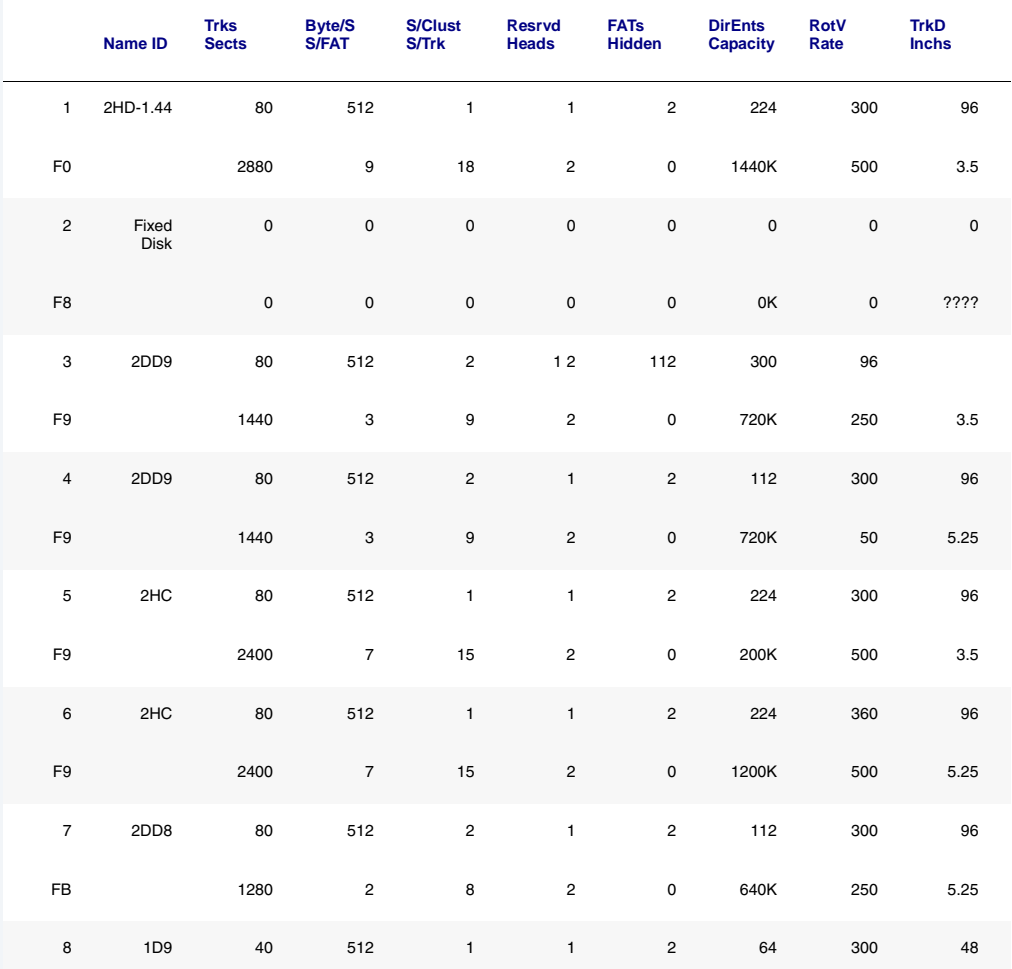

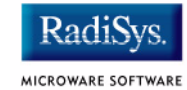

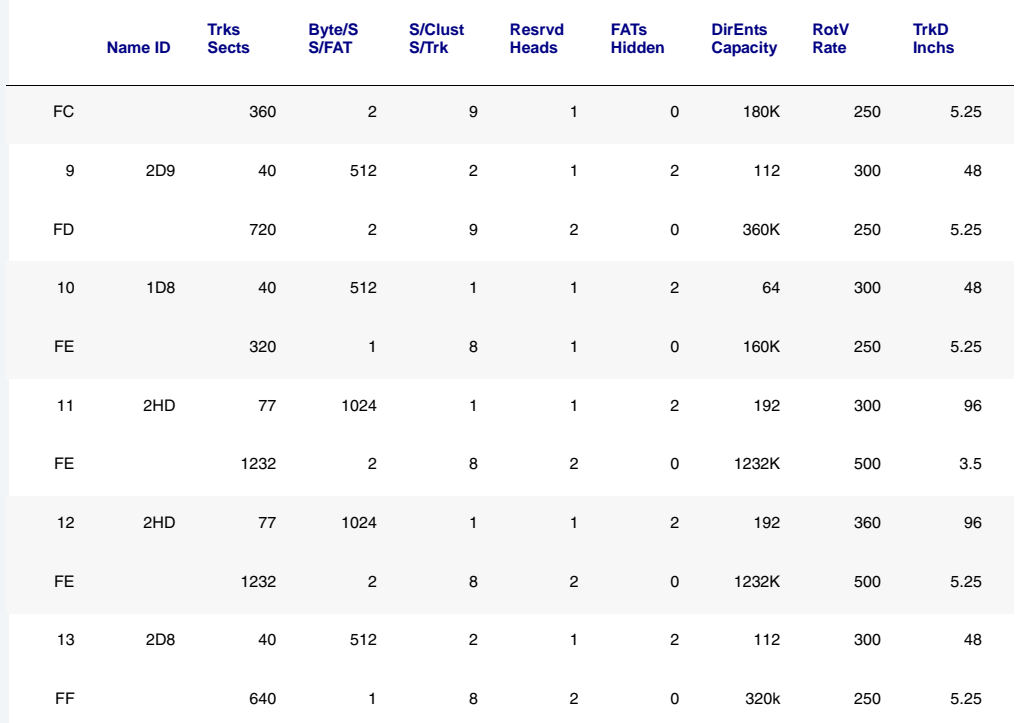

#### **Table 2-4 DOS Format Table (continued)**

# <span id="page-36-0"></span>**PCF/RBF Incompatibilities**

The following describes incompatibilities between PCF and the Random Block File manager (RBF):

- PCF does not perfectly emulate file descriptors (FDs). Therefore, when pd and dsave attempt to follow directory chains backwards, PCF fails.
- A PCF sector zero is not formatted the same as an RBF sector zero. PCF can only read a device's sector zero in raw mode. If a disk is read in raw mode (for example,  $dir /d0@$ ), PCF permits the program to see the real sector 0. This affects programs such as bfed that use sector zero to find the size of the disk when they open it as a file.
- There is no allocation map. Consequently, the free utility (to display free space on a mass storage device) does not work. Refer to the **[PCF/OS-9 Compatibility](#page-14-3)** section in **[Chapter 1: The OS-9 PC File](#page-4-1)  [Manager \(PCF\)](#page-4-1)** for a list of OS-9 utilities that do/do not work, or work only partially with PCF.
- When PCF reads a disk in raw mode and a directory is found, the actual DOS directory structure is shown. When the directory is read in ordinary mode, PCF translates the directory entries into RBF format. For the root directory this includes creating **.** and **..** entries in the root directory and shifting the rest of the directory over 64 bytes. This is necessary because dir expects **.** and **..** as the first two entries in each directory.
- PCF's service of I/O requests is generally identical to RBF's. The major exceptions are:
	- PCF supports file locking. RBF supports record and file locking.
	- The PCF ISReadLn and ISWritLn requests can convert between OS-9 and DOS text file formats. RBF's I\$ReadLn and I\$WritLn cannot distinguish between OS-9 and DOS text file formats.
	- I\$ReadLn and I\$WritLn can modify the length of what they read and write. For instance, writing a line with ten characters and a carriage return with I\$WritLn places 11 bytes in an RBF file; ISWritLn puts 12 bytes in a PCF file.

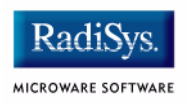

• PCF supports partitioned disks by storing the sector offset to the base of the partition in the device descriptor's logical sector offset field. RBF does not support partitioning.

# <span id="page-38-0"></span>**Converting RBF Device Descriptors to PCF**

Use the OS-9 moded utility to convert any RBF device descriptor (MVME/320, OMTI 5000, and/or TEAC SCSI floppy) into a PCF device descriptor (for the same hardware) as follows: **Note** These examples assume the original device is d0 and the PCF device is p0. Step 1. Copy or save the RBF descriptor into a file with the name of the new device. moded restricts the new device name to a length less than or equal to the RBF device name. For example: **save d0 -f=p0** Step 2. Call moded. **moded d0 -f=p0** Step 3. Edit the descriptor. **Table 2-5 Descriptor Edits Edit Value** M\$FMgr Change RBF to PCF M\$Name Change d0 to p0 Reserved Place \$08 in the reserved field of the device descriptor initialization table

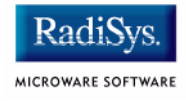

## **Table 2-5 Descriptor Edits (continued)**

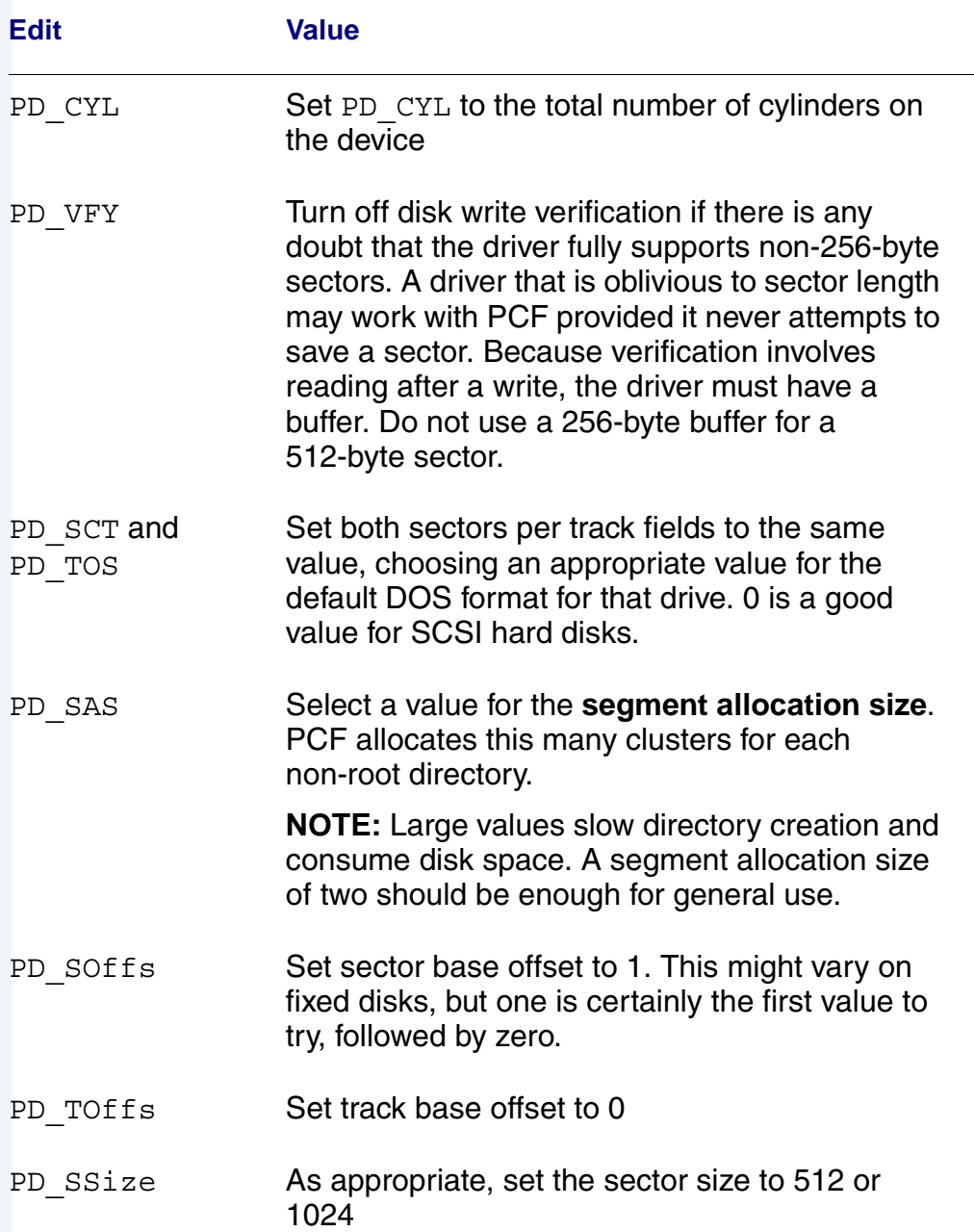

#### **Table 2-5 Descriptor Edits (continued)**

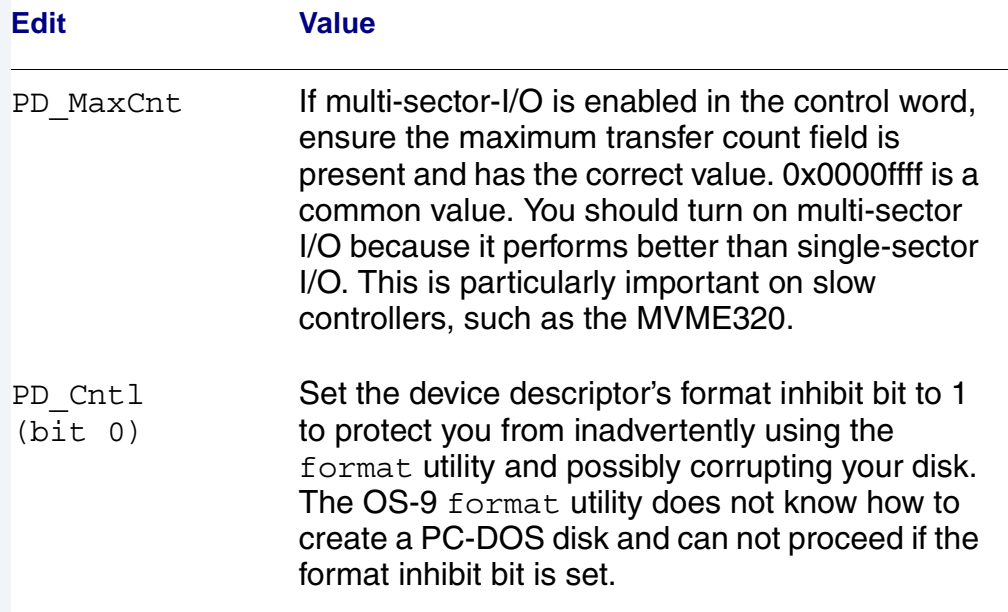

Step 4. Write the updated descriptor (type **w**), and quit moded (type **q**).

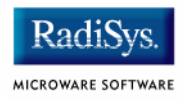

# <span id="page-42-0"></span>**Appendix A: OS-9 PCF Descriptors**

This appendix contains moded listings of PCF descriptors for the following:

- **[FD235 SCSI Flexible Disk Drive](#page-43-0)**
- **[3.5" DSDD \(720K\) Diskettes](#page-45-0)**
- **[3.5" HD \(1.44M\) Diskettes](#page-47-0)**

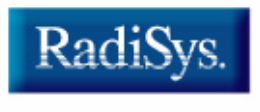

MICROWARE SOFTWARE

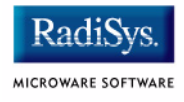

# <span id="page-43-0"></span>**FD235 SCSI Flexible Disk Drive**

The following are moded listings for MVME/147 PCF descriptors using the FD235 embedded SCSI flexible disk drive. This drive uses the rbteac driver, and the driver must be edition #17 for PCF to work correctly. The descriptor pcd0 reflects the 3.5 inch 720K double-density PC format, while the pcd0h reflects the 3.5 inch 1.44M high-density PC format.

The main moded fields to alter from the d0 descriptor are below.

For the double-density descriptor pcd0:

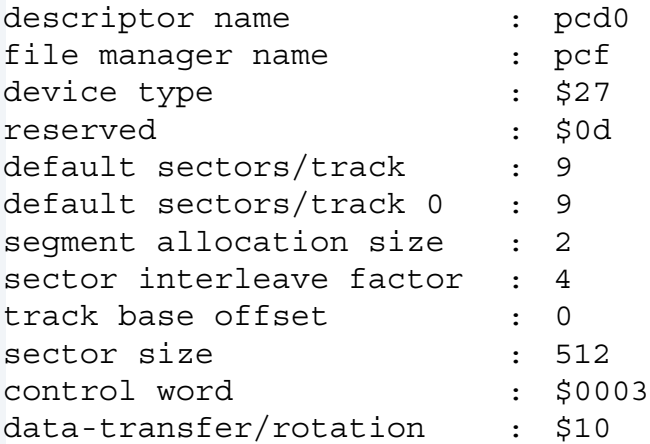

For the high-density descriptor pcd0h:

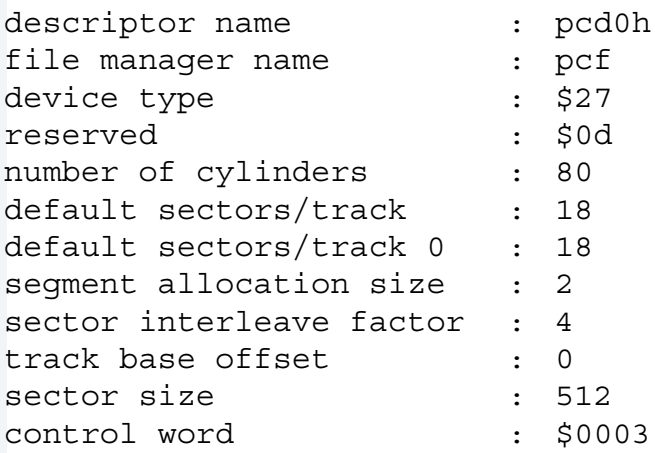

data-transfer/rotation : \$10

Examples of complete listings of these descriptors can be found on the following pages.

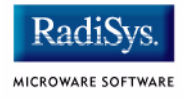

# <span id="page-45-0"></span>**3.5" DSDD (720K) Diskettes**

The following is an example of a PCF descriptor for 3.5 inch double-sided, double-density (DSDD) diskettes.

OS–9/68000 Module Editor Copyright 1987 Microware Systems Corp. Type **?** for editing help message

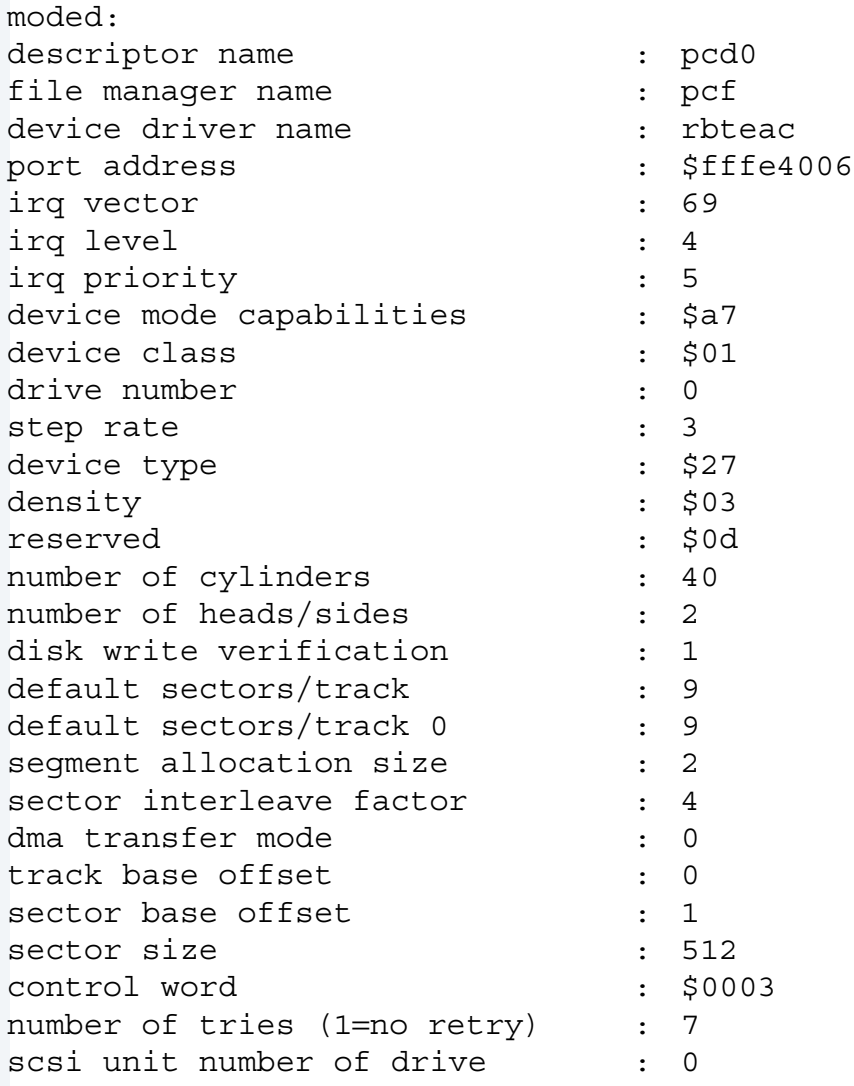

# OS-9 PCF Descriptors **A**

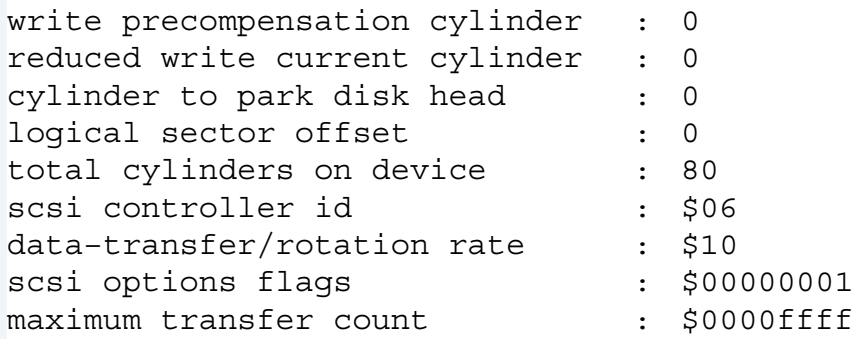

moded: eof

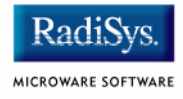

# <span id="page-47-0"></span>**3.5" HD (1.44M) Diskettes**

The following is an example of a PCF descriptor for 3.5 inch high-density (HD) diskettes.

OS–9/68000 Module Editor Copyright 1987 Microware Systems Corp. Type **?** for editing help message

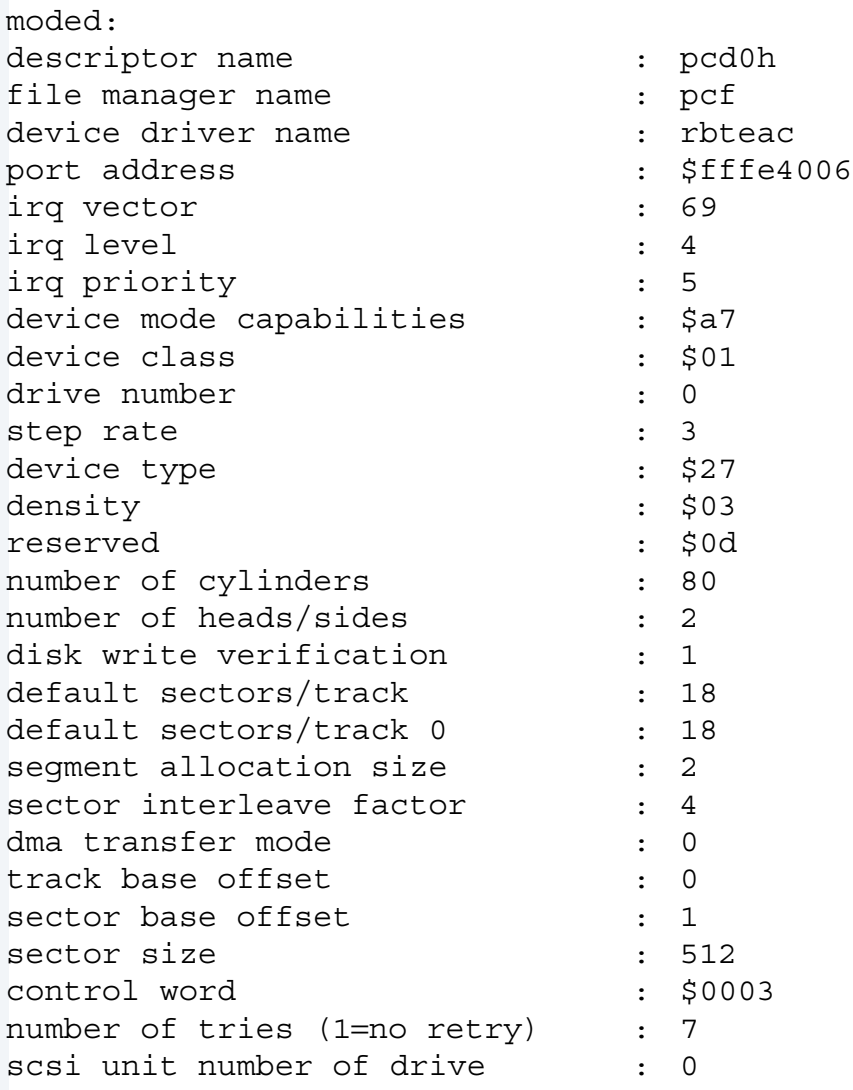

# OS-9 PCF Descriptors **A**

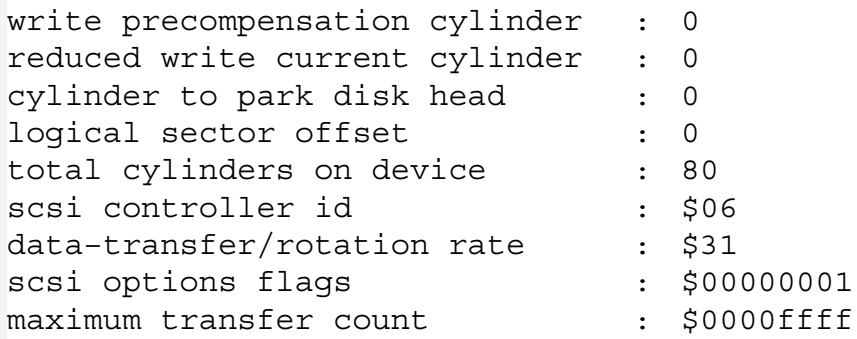

moded: eof

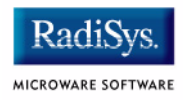